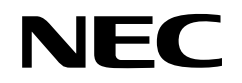

**User's Manual**

## µ**SAP77016-B01**

**Acoustic Echo Canceller Middleware**

**Target Devices**

µ**PD77015** µ**PD77016** µ**PD77017** µ**PD77018A** µ**PD77019** µ**PD77110** µ**PD77111** µ**PD77112** µ**PD77113** µ**PD77113A** µ**PD77114** µ**PD77115**

Document No. U13130EJ4V0UM00 (4th edition) Date Published June 2001 N CP(K)

© NEC Corporation 1999 Printed in Japan

### $[MEMO]$

**Windows is either a trademark or registered trademark of Microsoft Corporation in the United States and/or other countries.**

- **The information in this document is current as of April, 2001. The information is subject to change without notice. For actual design-in, refer to the latest publications of NEC's data sheets or data books, etc., for the most up-to-date specifications of NEC semiconductor products. Not all products and/or types are available in every country. Please check with an NEC sales representative for availability and additional information.**
- No part of this document may be copied or reproduced in any form or by any means without prior written consent of NEC. NEC assumes no responsibility for any errors that may appear in this document.
- NEC does not assume any liability for infringement of patents, copyrights or other intellectual property rights of third parties by or arising from the use of NEC semiconductor products listed in this document or any other liability arising from the use of such products. No license, express, implied or otherwise, is granted under any patents, copyrights or other intellectual property rights of NEC or others.
- Descriptions of circuits, software and other related information in this document are provided for illustrative purposes in semiconductor product operation and application examples. The incorporation of these circuits, software and information in the design of customer's equipment shall be done under the full responsibility of customer. NEC assumes no responsibility for any losses incurred by customers or third parties arising from the use of these circuits, software and information.
- While NEC endeavours to enhance the quality, reliability and safety of NEC semiconductor products, customers agree and acknowledge that the possibility of defects thereof cannot be eliminated entirely. To minimize risks of damage to property or injury (including death) to persons arising from defects in NEC semiconductor products, customers must incorporate sufficient safety measures in their design, such as redundancy, fire-containment, and anti-failure features.
- NEC semiconductor products are classified into the following three quality grades: •

"Standard", "Special" and "Specific". The "Specific" quality grade applies only to semiconductor products developed based on a customer-designated "quality assurance program" for a specific application. The recommended applications of a semiconductor product depend on its quality grade, as indicated below. Customers must check the quality grade of each semiconductor product before using it in a particular application.

- "Standard": Computers, office equipment, communications equipment, test and measurement equipment, audio and visual equipment, home electronic appliances, machine tools, personal electronic equipment and industrial robots
- "Special": Transportation equipment (automobiles, trains, ships, etc.), traffic control systems, anti-disaster systems, anti-crime systems, safety equipment and medical equipment (not specifically designed for life support)
- "Specific": Aircraft, aerospace equipment, submersible repeaters, nuclear reactor control systems, life support systems and medical equipment for life support, etc.

The quality grade of NEC semiconductor products is "Standard" unless otherwise expressly specified in NEC's data sheets or data books, etc. If customers wish to use NEC semiconductor products in applications not intended by NEC, they must contact an NEC sales representative in advance to determine NEC's willingness to support a given application.

(Note)

- (1) "NEC" as used in this statement means NEC Corporation and also includes its majority-owned subsidiaries.
- (2) "NEC semiconductor products" means any semiconductor product developed or manufactured by or for NEC (as defined above).

M8E 00. 4

### **Regional Information**

Some information contained in this document may vary from country to country. Before using any NEC product in your application, pIease contact the NEC office in your country to obtain a list of authorized representatives and distributors. They will verify:

- Device availability
- Ordering information
- Product release schedule
- Availability of related technical literature
- Development environment specifications (for example, specifications for third-party tools and components, host computers, power plugs, AC supply voltages, and so forth)
- Network requirements

In addition, trademarks, registered trademarks, export restrictions, and other legal issues may also vary from country to country.

#### **NEC Electronics Inc. (U.S.)**

Santa Clara, California Tel: 408-588-6000 800-366-9782 Fax: 408-588-6130 800-729-9288

#### **NEC Electronics (Germany) GmbH**

Duesseldorf, Germany Tel: 0211-65 03 02 Fax: 0211-65 03 490

#### **NEC Electronics (UK) Ltd.**

Milton Keynes, UK Tel: 01908-691-133 Fax: 01908-670-290

#### **NEC Electronics Italiana s.r.l.**

Milano, Italy Tel: 02-66 75 41 Fax: 02-66 75 42 99

**NEC Electronics (Germany) GmbH** Benelux Office Eindhoven, The Netherlands Tel: 040-2445845 Fax: 040-2444580

**NEC Electronics (France) S.A.** Velizy-Villacoublay, France Tel: 01-3067-5800 Fax: 01-3067-5899

#### **NEC Electronics (France) S.A.** Madrid Office Madrid, Spain Tel: 091-504-2787

Fax: 091-504-2860

#### **NEC Electronics (Germany) GmbH** Scandinavia Office

Taeby, Sweden Tel: 08-63 80 820 Fax: 08-63 80 388 **NEC Electronics Hong Kong Ltd.** Hong Kong Tel: 2886-9318 Fax: 2886-9022/9044

#### **NEC Electronics Hong Kong Ltd.** Seoul Branch Seoul, Korea Tel: 02-528-0303 Fax: 02-528-4411

**NEC Electronics Singapore Pte. Ltd.** Novena Square, Singapore Tel: 253-8311 Fax: 250-3583

**NEC Electronics Taiwan Ltd.** Taipei, Taiwan Tel: 02-2719-2377 Fax: 02-2719-5951

#### **NEC do Brasil S.A.**

Electron Devices Division Guarulhos-SP, Brasil Tel: 11-6462-6810 Fax: 11-6462-6829

**J01.2**

#### **Major Revisions in This Edition**

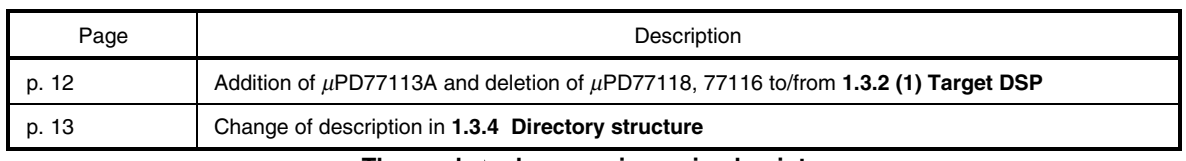

The mark  $\star$  shows major revised points.

#### **PREFACE**

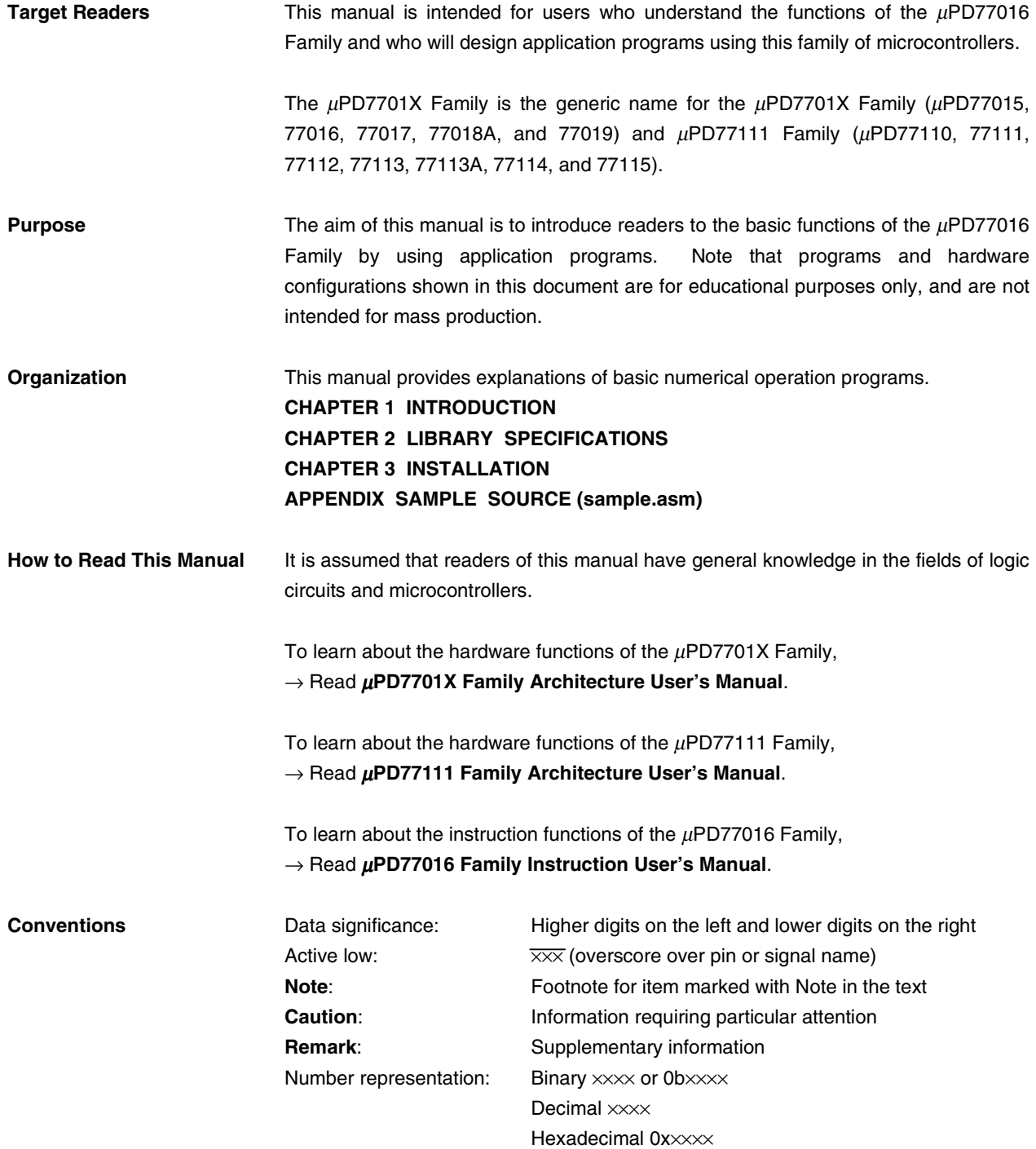

**Related Documents** The related documents indicated in this publication may include preliminary versions. However, preliminary versions are not marked as such.

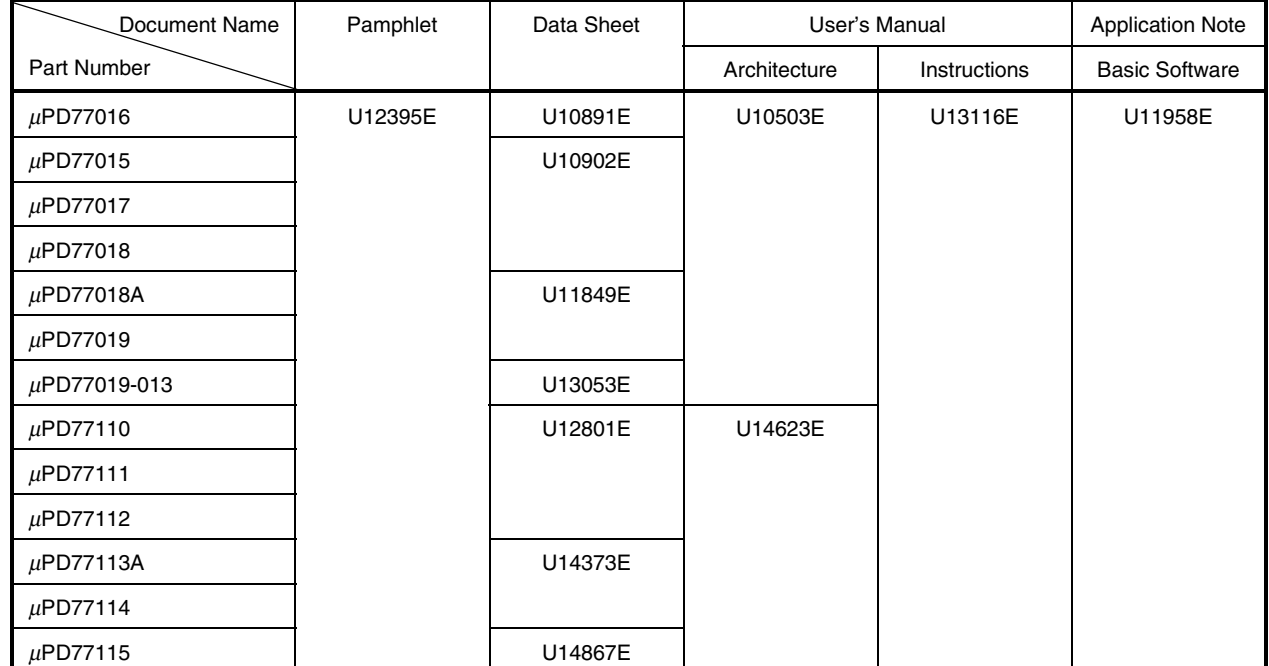

#### **Documents Related to** µ**PD77016 Family**

#### **Documents Related to Development Tools**

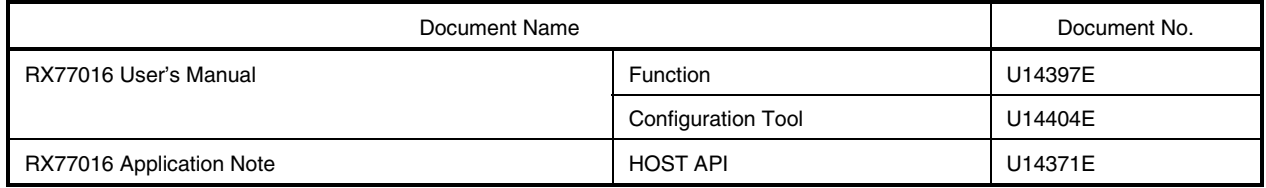

**Caution The related documents listed above are subject to change without notice. Be sure to use the latest version of each document for designing.**

#### **CONTENTS**

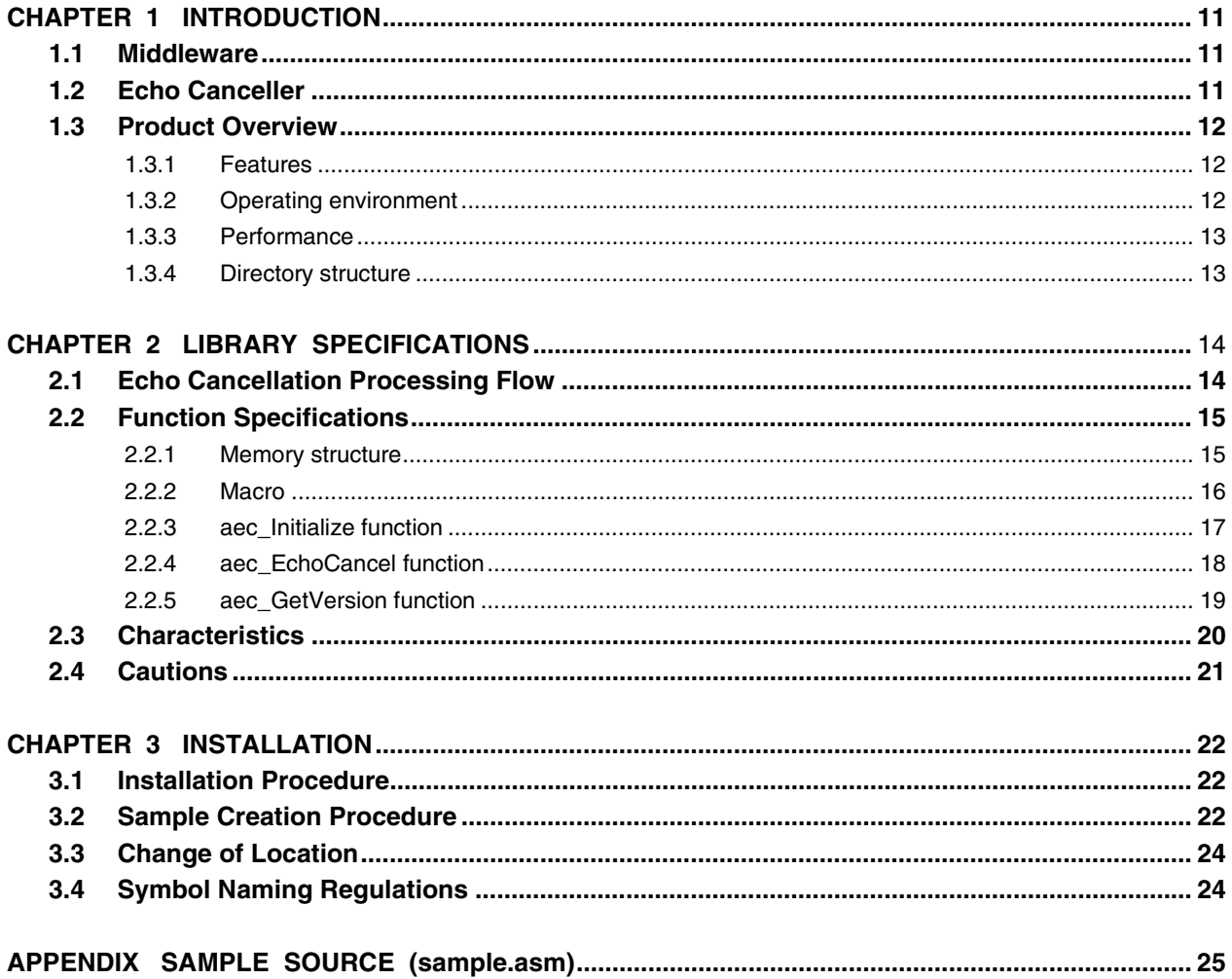

#### **LIST OF FIGURES**

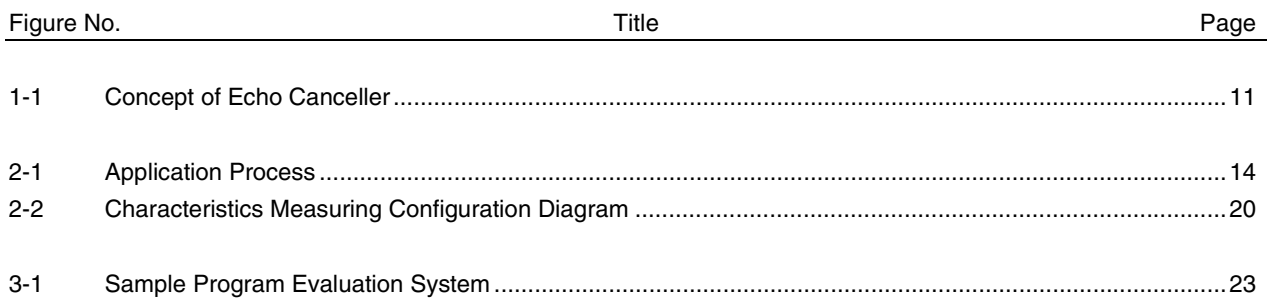

#### LIST OF TABLES

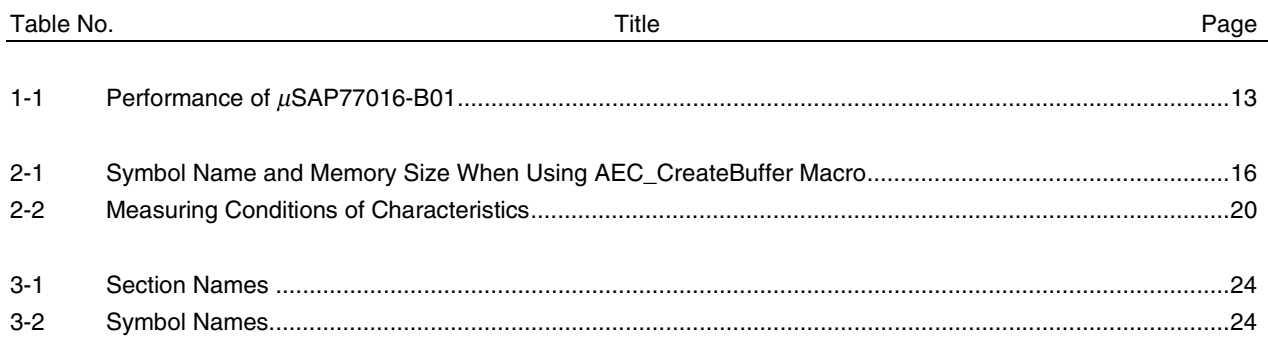

#### **CHAPTER 1 INTRODUCTION**

#### **1.1 Middleware**

Middleware is the name given to a group of software that has been tuned so that it draws out the maximum performance of the processor and enables processing that is conventionally performed by hardware to be performed by software. The concept of middleware was introduced with the development of a new high-speed processor, the DSP, in order to facilitate operation of the environments integrated in the system.

By providing appropriate voice codec and image data compression/decompression-type middleware, NEC is offering users the kind of technology essential in the realization of a multimedia system for the µPD77016 Family, and is continuing its promotion of system development.

The product introduced here is middleware that supplies the functions of an acoustic echo canceller.

#### **1.2 Echo Canceller**

The echo canceller contains functions to calculate the acoustic echo generated during hands-free telephoning (the echo generated by the environment in which the hands-free telephone system is being used), and eliminate just the echo element from the voice signal (which is made up of  $echo + voice + noise$ ) on the receiving side.

The applications where the echo canceller is thought to be most effective include hands-free systems such as incar telephoning and video conferencing.

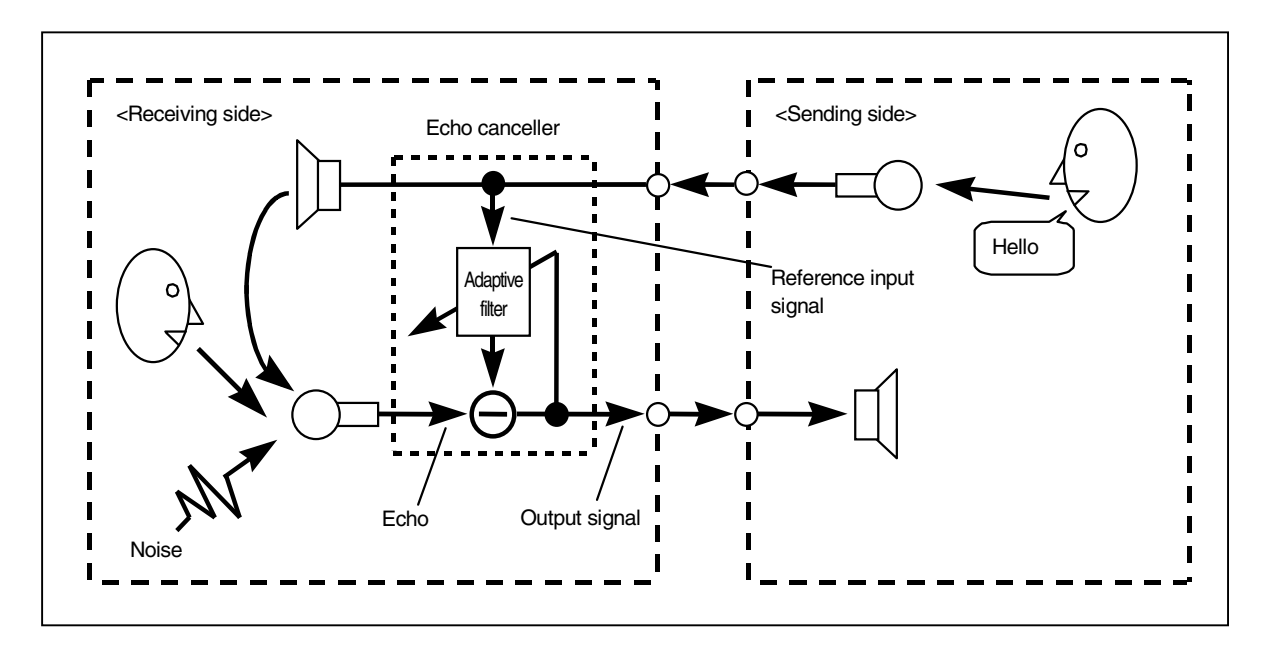

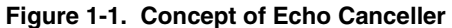

#### **1.3 Product Overview**

#### **1.3.1 Features**

- Employment of strong echo cancel algorithms for noise level fluctuation using an NEC original technique
- All voice I/O data (reference input signal, echo, output signal) is 16-bit linear data
- Full-duplex system echo canceller
- Appropriate-learning-type environment adaptability
- Echo elimination time freely settable
- Supports Windows™ based workbench for µPD77016 starter kit (WB77016 Ver2.21)

#### **1.3.2 Operating environment**

#### **(1) Target DSP**

µPD77015, 77016, 77017, 77018A, 77019, 77110, 77111, 77112, 77113, 77113A, 77114, 77115

#### **(2) Required memory size**

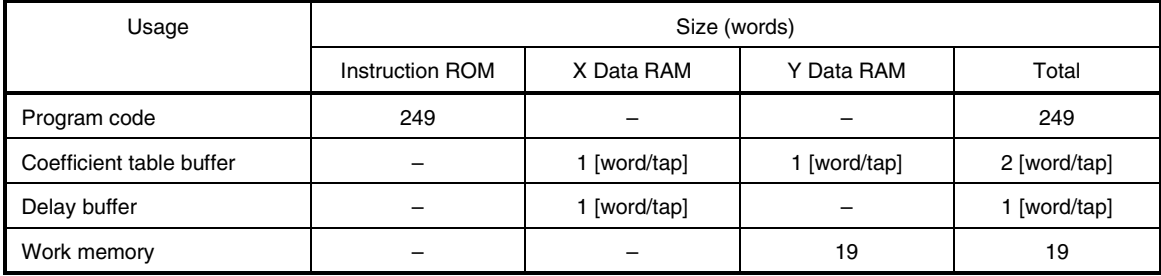

**Remarks 1.** In addition, YRAM or YROM requires 24 words to store a copy write.

**2.** The memory size of the coefficient table buffer and delay buffer indicates size per tap.

Example: When the number of taps is 512

Coefficient table size:  $1$ [word/tap]  $\times$  512 taps  $\times$  2 = 1024 [words] Delay buffer size:  $1$ [word/tap]  $\times$  512 taps = 512 [words]

#### **(3) Supported A/D, D/A specs**

- A/D 2 channels
- D/A 1 channel

16-bit resolution

#### **(4) Software tools**

DSP tools: WB77016 Ver2.21 (Windows based)

WB77016 for µPD77016 Starter Kit Ver2.21sk (Windows based)

#### **1.3.3 Performance**

The performance of the  $\mu$ SAP77016-B01 is shown below.

#### Table 1-1. Performance of  $\mu$ SAP77016-B01

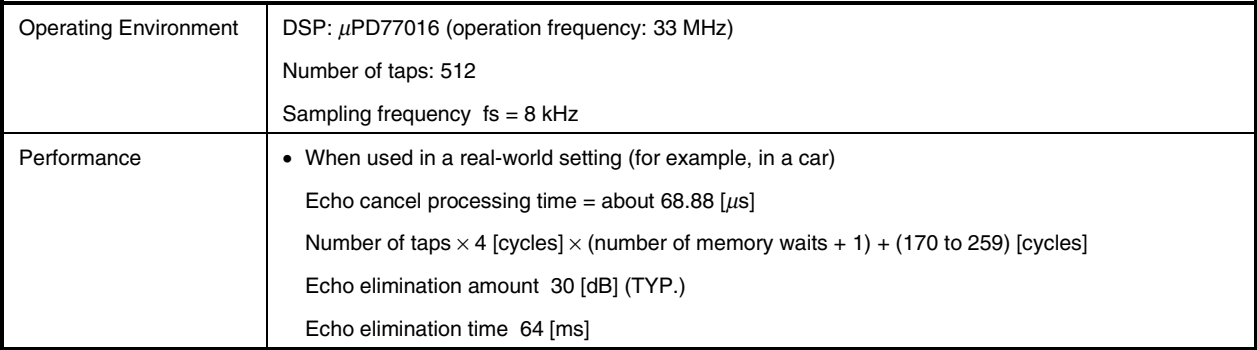

#### **1.3.4 Directory structure**  $\star$

The contents of the packages are shown below.

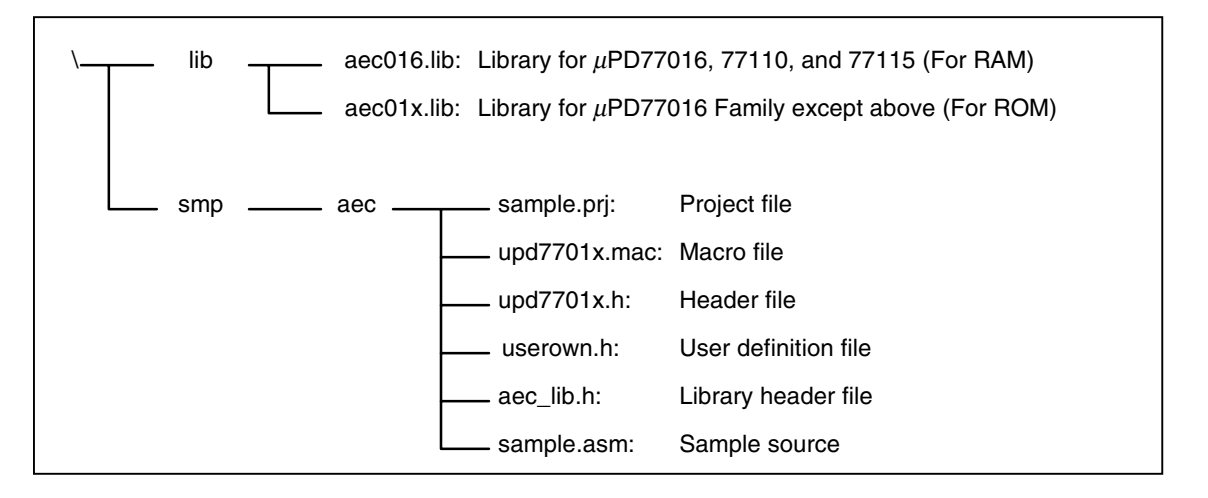

#### **2.1 Echo Cancellation Processing Flow**

The processing flow when the reference signals and the echo signal are input to the  $\mu$ PD77016 Family serial interfaces (SIO1, SIO2) is shown below.

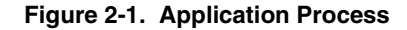

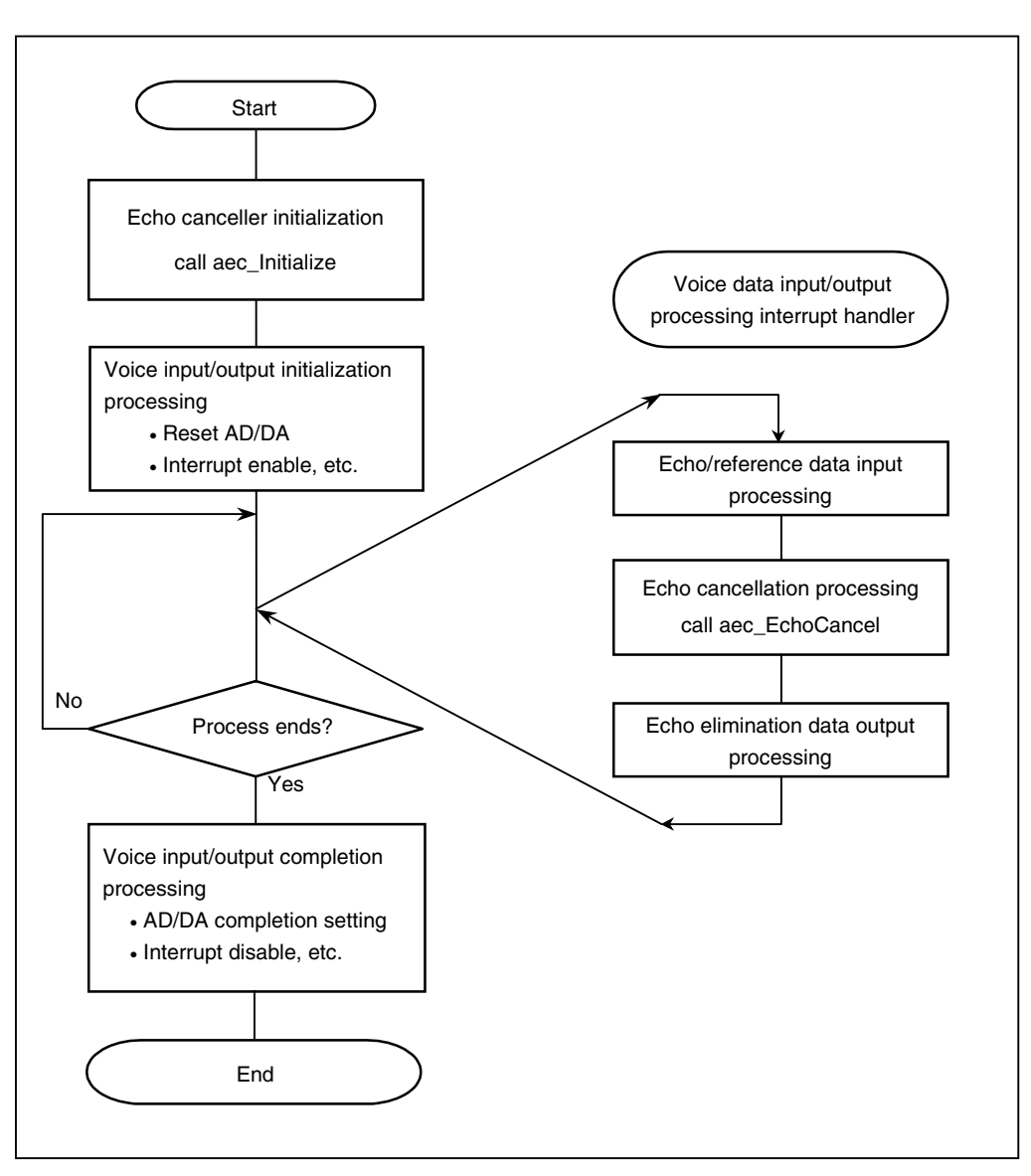

#### **2.2 Function Specifications**

#### **2.2.1 Memory structure**

The following is an explanation of the structure of the memory required by this library.

• Coefficient table buffer

The area to which the learned coefficients are saved. Each coefficient is 32 bits long, and the higher and lower 16 bits are divided and saved to the X and Y memory areas, respectively. The size of the coefficient table depends on the number of taps.

Example \_\_AEC\_WORK\_X XRAMSEG ch1\_al\_buff: ds tapnum ; 32bit coefficient of low word \_\_AEC\_WORK\_Y YRAMSEG ch1\_ah\_buff: ds tapnum ; 32bit coefficient of high word

• Delay buffer

The area to which the reference signals input to the echo canceller are saved. Secure X memory space for the delay buffer and align the first address of the secured area with the number of taps<sup>Note</sup>. The size of the delay buffer depends on the number of taps.

**Note** When the number of taps is  $2^n$  (512, 256, 128, ...)  $\rightarrow$  Align with  $2^n$ When the number of taps is  $2^n + \alpha$  (500, 300, 200, etc.)  $\rightarrow$  Align with  $2^{n+1}$ 

Example \_\_AEC\_WORK\_X XRAMSEG align at tapnum ch1\_z\_buff: ds tapnum ; z buffer

• Work memory

The area to which the statuses of the echo canceller are saved. Secure 19 words of the Y memory space for the work memory.

Example AEC WORK Y YRAMSEG ch1: ds 19 ; work memory

- **Cautions 1. Take care to avoid destroying the coefficient table buffer, delay buffer, and work memory areas while operating the echo canceller after calling the aec\_initialize function. Normal operation of this library cannot be guaranteed if these areas are destroyed.**
	- **2. Neither of the coefficient table areas (higher 16 bits, lower 16 bits) can be allocated to external memory.**

#### **2.2.2 Macro**

The macro used by this library is defined by aec\_lib.h. To use this macro, aec\_lib.h must be Included.

• AEC\_CreateBuffer macro

The AEC\_CreateBuffer macro secures and declares the 1 channel of memory area required for echo cancellation processing. Accordingly, when configuring multiple channels, declare this macro for the required number of channels only.

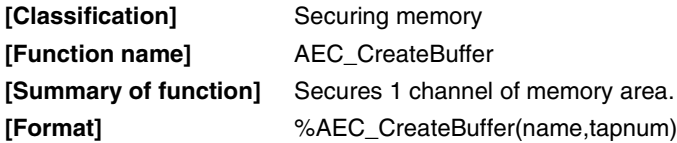

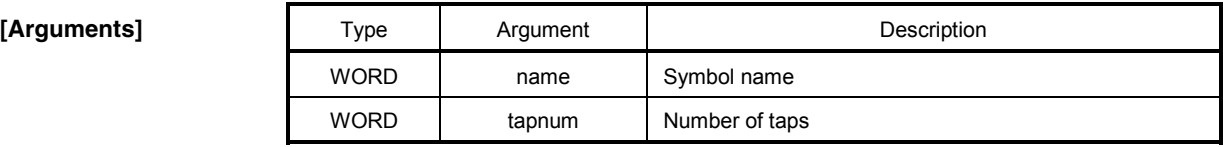

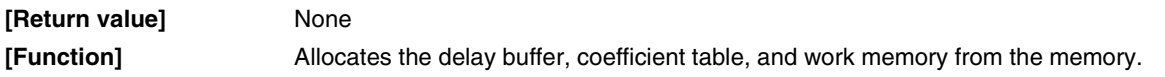

Example When the AEC\_CreateBuffer macro is declared with a setting whereby the symbol name = ch1 and the tap number is 256: %AEC\_CreateBuffer(ch1, 256)

The symbol names and memory sizes when the AEC\_CreateBuffer macro is used are as follows.

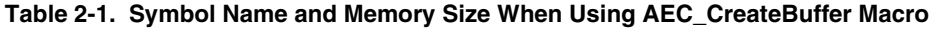

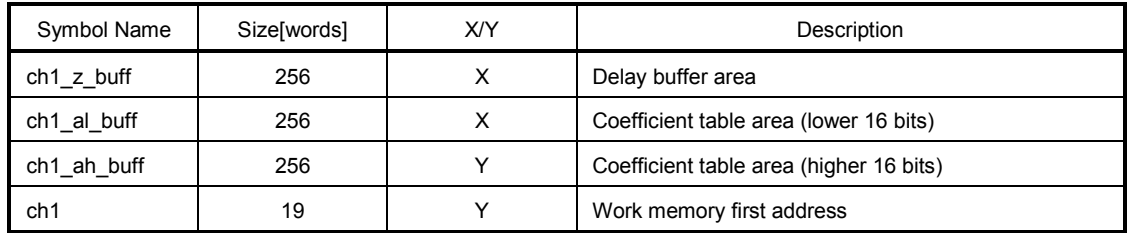

#### **2.2.3 aec\_Initialize function**

The aec\_Initialize function initializes the coefficient settings, coefficient table, and delay buffer. The aec\_Initialize function performs initialization processing on 1 channel. To initialize multiple channels, call the aec\_Initialize function for each channel individually.

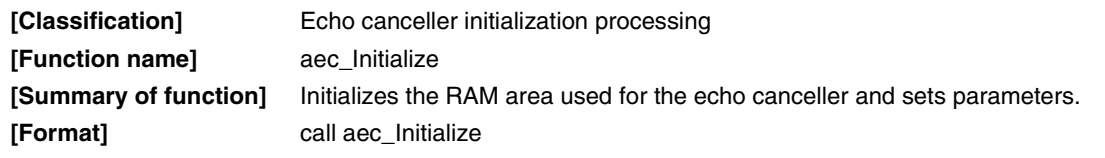

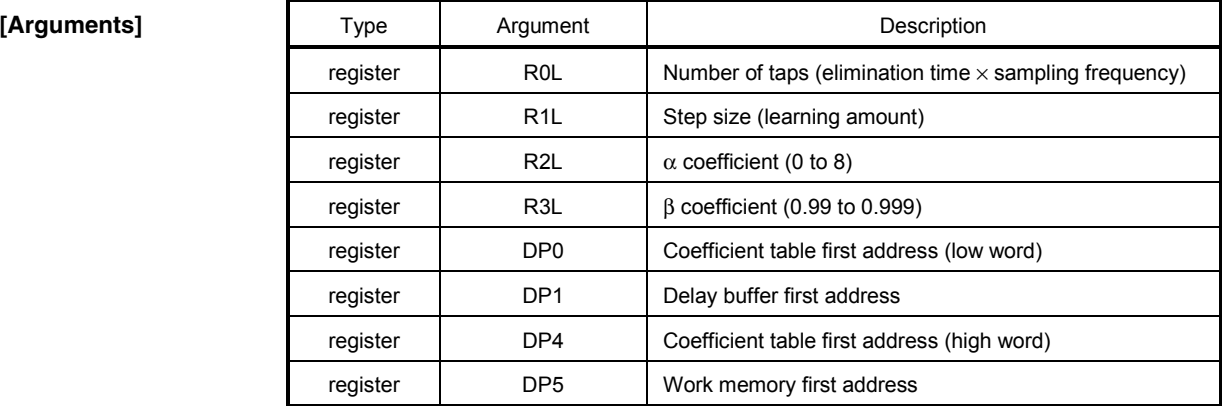

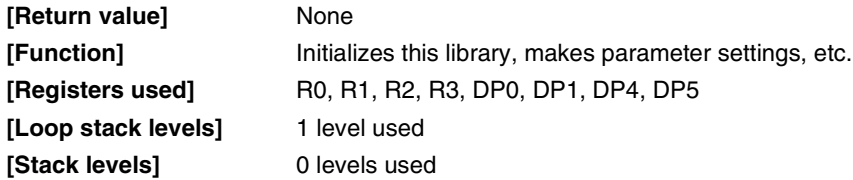

#### **Caution The echo canceller may not be able to perform normal processing if values outside the allowable range are set for the** α **and** β **coefficients.**

**Remark** If the voice after processing is distorted due to excessive noise, either make the step size smaller, or the  $\alpha$  coefficient larger. If convergence is slow, either make the step size larger, or the  $\alpha$  coefficient smaller. If the variation in the power of the noise is extreme, make the β coefficient smaller (but within the range of 0.990 to 0.999). The recommended values for the step size, and  $\alpha$  and  $\beta$  coefficients are as follows.

Step size  $= 0.1$  $\alpha$  coefficient = 5 β coefficient = 0.995

#### **2.2.4 aec\_EchoCancel function**

The aec\_EchoCancel function creates an echo-free signal by eliminating the echo from the echo and reference signals.

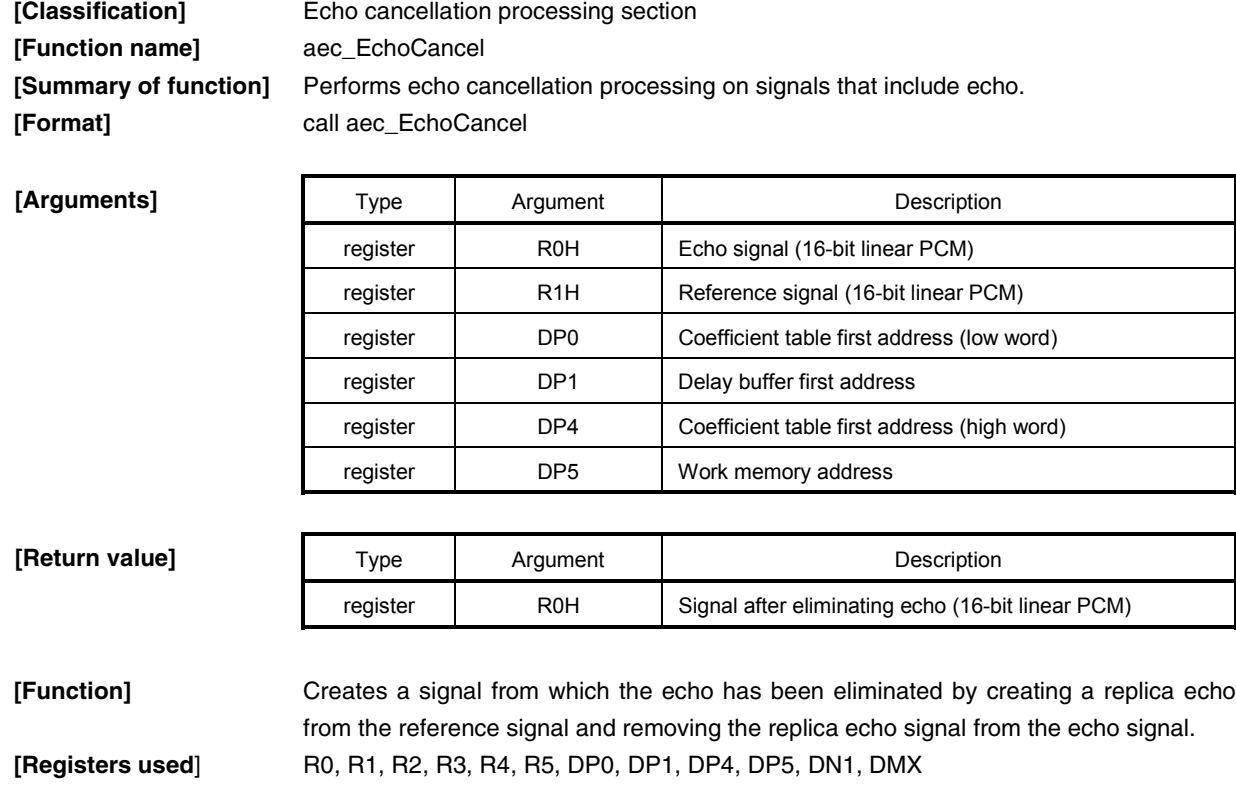

[Loop stack levels] 1 level used **[Stack levels]** 0 levels used

#### **2.2.5 aec\_GetVersion function**

The aec\_GetVersion function returns the version information of this library.

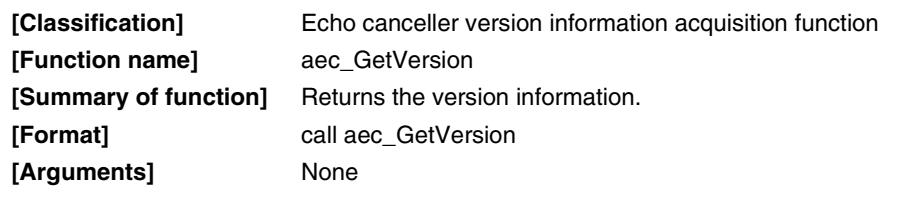

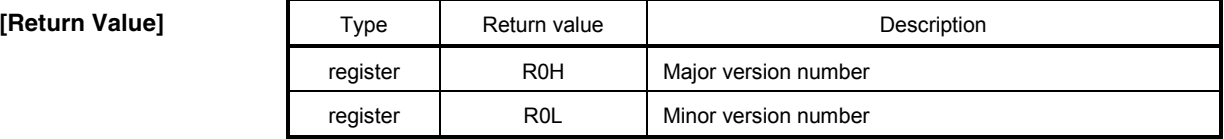

[Function] Returns the version number of this library as a 32-bit value. Example When R0 = 0x00'0x0001'0x0100:

Version: V1.01

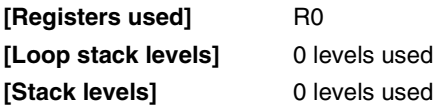

#### **2.3 Characteristics**

The characteristics of the amount of echo eliminated (ERLE) from this library's reference signal and echo signal levels are shown below.

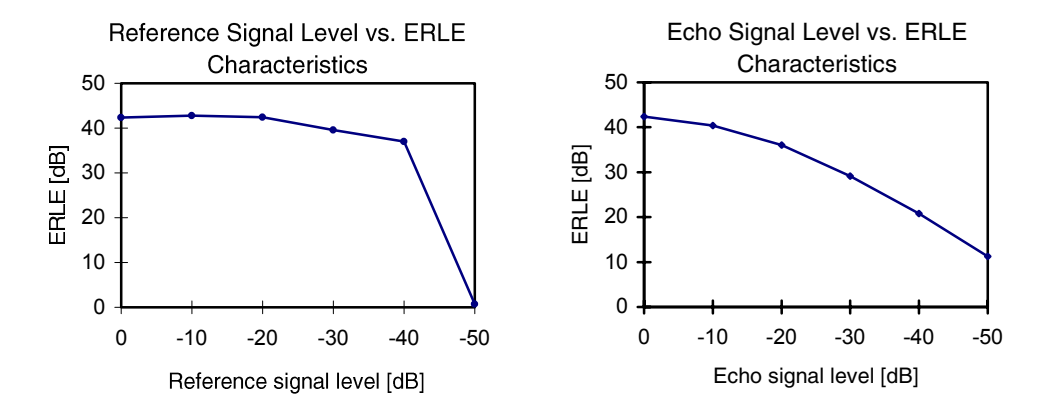

**Table 2-2. Measuring Conditions of Characteristics**

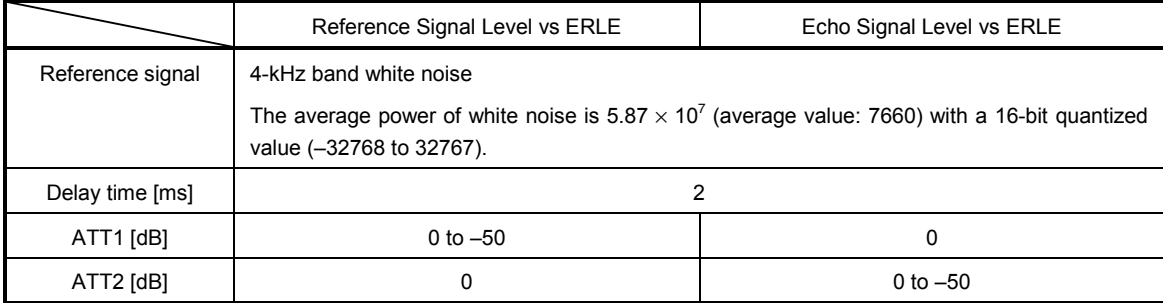

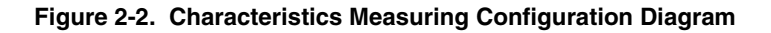

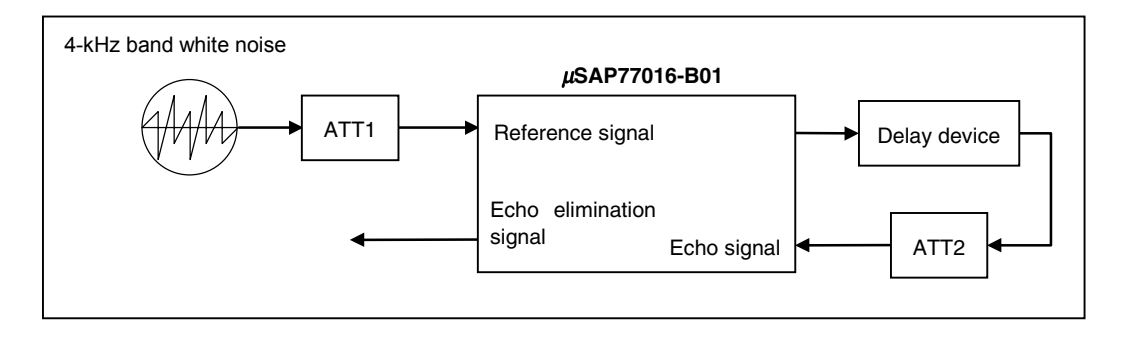

#### **2.4 Cautions**

- Set the return amount of the echo included in the echo signal so that it attenuates. If the return amount is amplified, it will be impossible to eliminate the echo.
- Set the level of the reference signal so that it does not overflow at CODEC.
- Do not input a tone signal (DTMF signal etc.) for the reference signal. If a tone signal is input, the amount of echo cancelled will be reduced.
- If the variation of the echo path**Note** is extreme, the echo canceller will have trouble converging the learning of the echo path.
- If the echo canceller is used in a noisy environment, converging the learning of the echo path may take longer than when the echo canceller is used in a noise-free environment.

**Note** Echo path: The path along which the voice is reflected and returns.

#### **CHAPTER 3 INSTALLATION**

#### **3.1 Installation Procedure**

The µSAP77016-B01 is supplied on a 3.5-inch floppy disk (1.44 MB). The procedure for installing the µSAP77016-B01 in the host machine is outlined below.

(1) Set the floppy disk in the floppy disk drive and copy the files to the directory where software tools are used (e.g. C:\DSPTools). The following is an example of when files are copied from the A drive to the C drive.

a:\>xcopy /s \*.\* c:\DSPTools <CR>

(2) Confirm that the files have been copied. Refer to **1.3.4 Directory structure** for details on the directories.

a:\>dir c:\DSPTools <CR>

#### **3.2 Sample Creation Procedure**

The sample program is stored in the smp directory. Refer to **APPENDIX SAMPLE SOURCE (sample.asm)** for details on the sample.asm source program.

With the sample program is it possible to connect a microphone, speakers, etc. and evaluate a hands-free system. Note that the sample program operates with the  $\mu$ PD77016 starter kit.

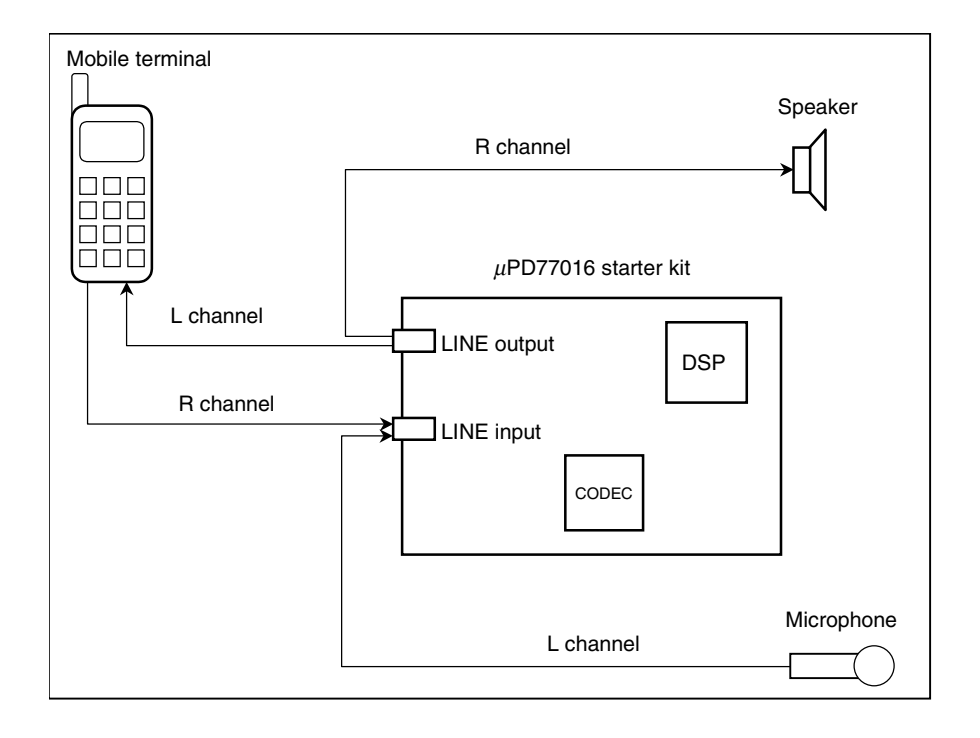

**Figure 3-1. Sample Program Evaluation System**

The following is an explanation of how to build the  $\mu$ SAP77016-B01 sample program.

- (1) Start up the WB77016.
- (2) Open the sample.prj project file. Example Specify C:\DSPTools\smp\aec\sample.prj with the Open Project command on the Project menu.
- (3) Execute Build and confirm that sample.lnk has been created. Example The sample.lnk file can be created by selecting the Build All command from the Make menu.
- (4) Execute the sample program by downloading it to the target system using the starter kit debugger (ie77016s.exe).
- **Cautions 1. Use the starter kit workbench to create the sample file.**
	- **2. Because the file structure of the project file (sample.prj) is specified via an absolute path, if the library has been installed in a directory other than "C:\DSPTools", it is necessary to reset the file structure.**

#### **3.3 Change of Location**

The section names shown in Table 3-1 below have been attached in this library. The locations can be changed to accord with the user's target system.

#### **Table 3-1. Section Names**

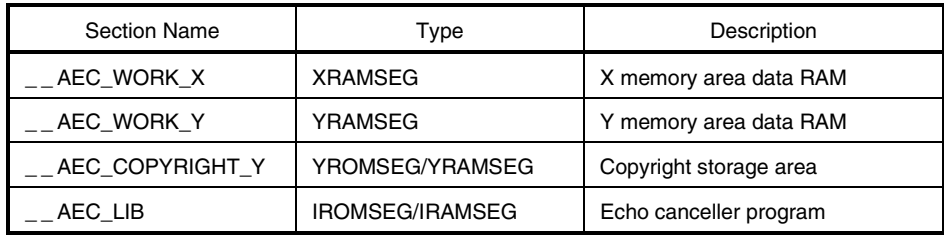

#### **3.4 Symbol Naming Regulations**

The symbols used in this library are named according to the following regulations. Take care not to duplicate these names when using the  $\mu$ SAP77016-B01 in combination with another application.

#### **Table 3-2. Symbol Names**

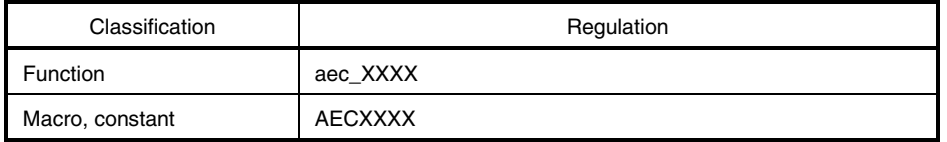

#### **APPENDIX SAMPLE SOURCE (sample.asm)**

```
/*----------------------------------------------------------------------*/
    File Information \star//*----------------------------------------------------------------------*/
/* Name : sample.asm */
/* Type : Assembler program module */
\sqrt{\star} version : 1.00a \star//* Date : 1997 JAN 14 */
/* CPU : uPD7701x Family */
/* Assembler : WB77016 */
/* About :NEC uPD7701x Family Middle-Ware */
/* Sample Program of Echo Canceller Library */
/*----------------------------------------------------------------------*/
/* Copyright (C) NEC Corporation 1996 */
/* NEC CONFIDENTIAL AND PROPRIETARY */
y^* All rights reserved by NEC Corporation. \ast /<br>/y^* Use of copyright notice does not evidence publication \ast /Use of copyright notice does not evidence publication *//*----------------------------------------------------------------------*/
#include "aec_lib.h"
#include "userown.h"
#include "upd7701x.mac"
/* =========================================================================
 * Define CODEC(uPD63310) control register
 * ====================================================================== */
#define CODEC_CTL *0x4000:X
#define CGAIN_ADR *0x8000:X
#define CGAIN_DAT *0x8001:X
/* =========================================================================
    Define echo canceller status
 * ====================================================================== */
#define TAPS 512
#define U0 0.1
#define ALFA 5
#define BETA 0.995
/* =========================================================================
 * Allocate echo canceller buffer
 * ====================================================================== */
%AEC CreateBuffer(ch1, TAPS);
/* =========================================================================
 * Allocate work buffer
 * ====================================================================== */
WORK_Y YRAMSEG
R0TMP: ds 3
cnt: ds 1<br>flag: ds 1
flag: ds 1
echo: ds 1
ref: ds 1
err: ds 1
#define CNT *cnt:Y
#define FLAG *flag:Y
```

```
#define ECHO *echo:Y
#define REF *ref:Y
#define ERR *err:Y
/* =========================================================================
   Vector registration
  * ====================================================================== */
%BeginVector(StartUp) \qquad \qquad ;\text{Regist start up routine}%NotUseVector(VectorINT1) ; ; ;
       %NotUseVector(VectorINT2) ;
       %NotUseVector(VectorINT3) ;
       %NotUseVector(VectorINT4) ;
       %RegistVector(VectorSI1, SI1Handler) ;Regist SI1 handler
      %NotUseVector(VectorSO1) \qquad \qquad ;%NotUseVector(VectorSI2) ; ; ; ;
      %NotUseVector(VectorSO2) \qquad \qquad ;%NotUseVector(VectorHI) \qquad \qquad ; %NotUseVector(VectorHO) ;
%EndVector
/* =========================================================================
     Sample programe code section
  * ====================================================================== */
SAMPLE CODE IMSEG at 0x240
StartUp:
       ;;=================================================================;;
       ;; Initialize Register & Peripheral Units ;;
       ;;=================================================================;;
      %ClearAllRegister ;Clear all uPD7701x register<br>%SetIWTR(0x0054) ;Set instruction ROM/RAM wait
                                    ;Set instruction ROM/RAM wait cycle
       %SetDWTR(0x3c3c) ;Set data ROM/RAM wait cycle
      %SetPort(P0_OUT_MODE|P0_L_LEVEL) ;Set P0_output mode & low level
       %SetPort(P1_OUT_MODE|P1_L_LEVEL) ;Set P1 output mode & low level
 %SetPort(P2_IN_MODE) ;Set P2 output mode & low level
%SetPort(P3_IN_MODE) ;Set P3 input mode
       ;;=================================================================;;
       ;; Initialize CODEC chip(uPD63310) ;;
       ;;=================================================================;;
      clr(R0) \qquad \qquad ;\text{clr(R1)} ;
      R1L = 0x0002CGAIN ADR = R0L ;ch1-L
nop the state of the state \mathbf{r}CGAIN DATA = R1L ;R0L = 0x0001 ; ch1-R
      CGAIN ADR = R0L ;
nop in the set of the set of the set of the set of the set of the set of the set of the set of the set of the set of the set of the set of the set of the set of the set of the set of the set of the set of the set of the se
      CGAIN DAT = R1L\verb|ROL| = 17 ; \verb|out-L|CGAIN ADR = R0L ;
      ROL = 0x0001 ;
      CGAIN DATA = R0L ;
      \verb|ROL = 18 | ; out-RCGAIN ADR = R0L ;
      ROL = 0x0001 ;
      CGAIN DATA = R0L ;
      \text{ROL} = 0 \times 000 \text{ f}CODEC CTL = R0L ;
```

```
 ;;==============================================================;;
       ;; Initialize Echo cannceller module ;;
       ;;==============================================================;;
     ROL = TAPS ; Initialize echo cancel module
     \text{R1L} = \text{U0}R2L = ALFA ;
     R3L = BETA ;
     DP0 = ch1 al buff \qquad ;
     DP4 = ch1 ah buff ;DP1 = ch1 z buffer;
     DP5 = ch1call aec Initialize ;
       ;;==============================================================;;
       ;; Initialize work/flag memory ;;
       ;;==============================================================;;
      clr(R0) ;
     CNT = R0L ;
     FLAG = ROL ;
     ECHO = R0L ;
     \mathsf{REF} = \mathsf{ROL} \qquad \qquad \mathsf{?} ;;==============================================================;;
       ;; Initialize Serial I/F ;;
       ;;==============================================================;;
     ROL = 0x0200 ;Initialize Serial I/F 1
      *SST1:X = R0L%DisableMask(SR_ALL) ;Disable all interrupt mask<br>%EnableMask(SR_SI1) ;Enable SI1 interrupt mask
 %EnableMask(SR_SI1) ;Enable SI1 interrupt mask
 %EnableInterrupt ;Enable interrupt
       ;;==============================================================;;
       ;; Main routine ;;
       ;;==============================================================;;
loop1:
     nop in the start of the start flag ; Wait Echo canceller start flag
     RO = FLAG ;
     if(R0 == 0) jmp loop1 ;
     R0 = ECHO (3) and to R0 ; Set echo signal to R0
     R1 = REF                          ;Set reference signal to R1<br>DP0 = ch1_al_buff              ;Set coefficient table star
                            ;Set coefficient table start address
     DP4 = ch1 ah buff ;
DP5 = ch1 ; Set AECINFO struck start address
 call aec_EchoCancel ;Echo cancel process
     ERR = ROH ;Get echo removabled signal
     \text{clr}(\text{R0}) ;
     FLAG = ROH ;
       jmp loop1 ;
       ;;==============================================================;;
       ;; SI1 handler ;;
       ;;==============================================================;;
SI1Handler:
       *R0TMP+0:Y = R0L ;Save work register of R0
      *{\tt ROTMP+1:Y = ROH} ;
      *ROTMP+2:Y = ROE
     ROL = *PDT:X ;if P3 is low level, no echo canceller.
     R0 = R0 \& 0 \times 0008if(R0 == 0) \text{imp} no cancel ;
```
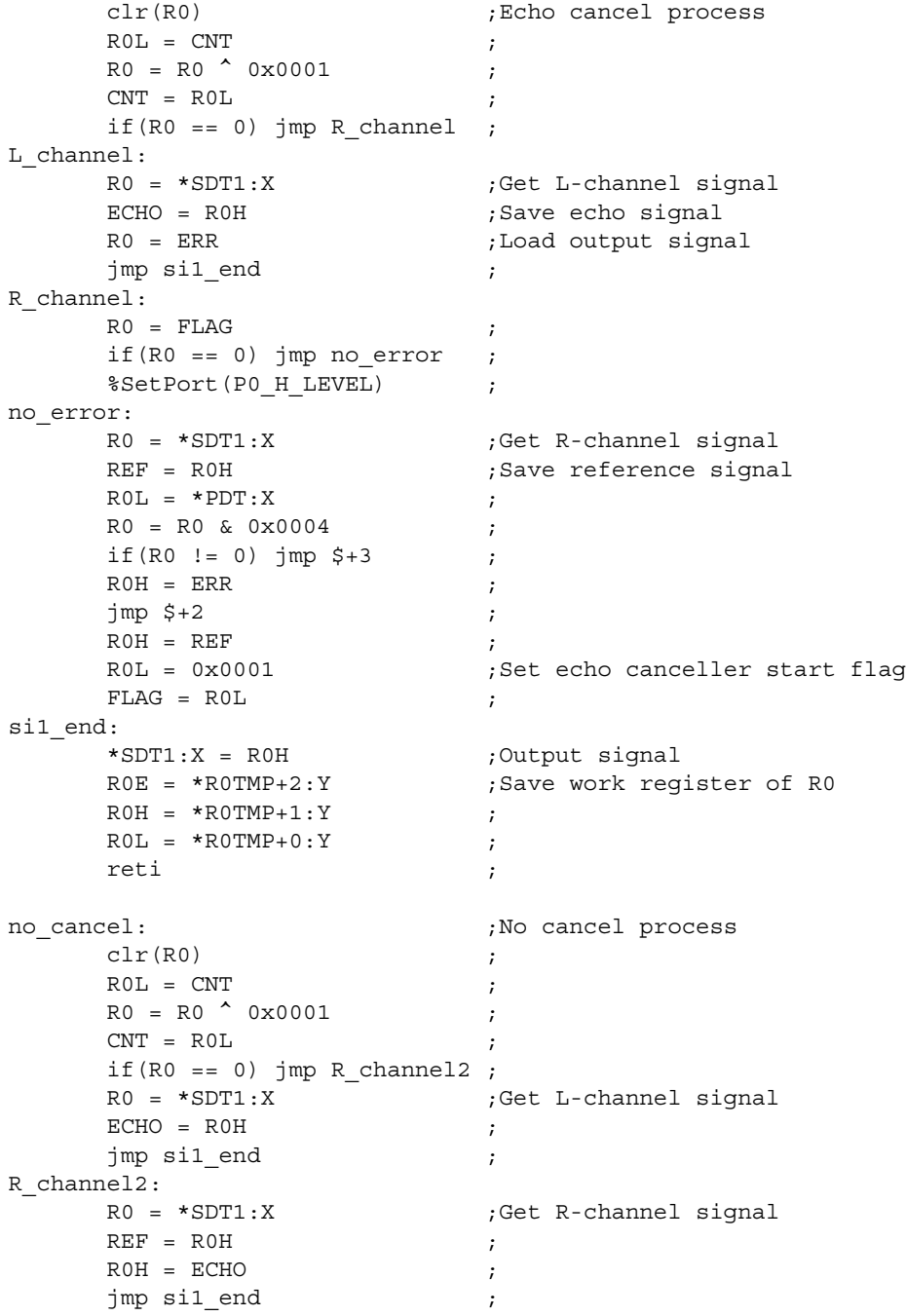

end

### $[MEMO]$

 $[MEMO]$ 

# NEC

## **Facsimile Message**

Although NEC has taken all possible steps to ensure that the documentation supplied to our customers is complete, bug free and up-to-date, we readily accept that errors may occur. Despite all the care and precautions we've taken, you may encounter problems in the documentation. Please complete this form whenever you'd like to report errors or suggest improvements to us.

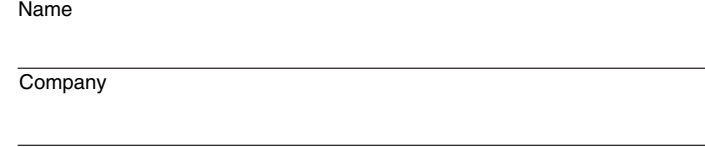

Tel. FAX

*Thank you for your kind support.*

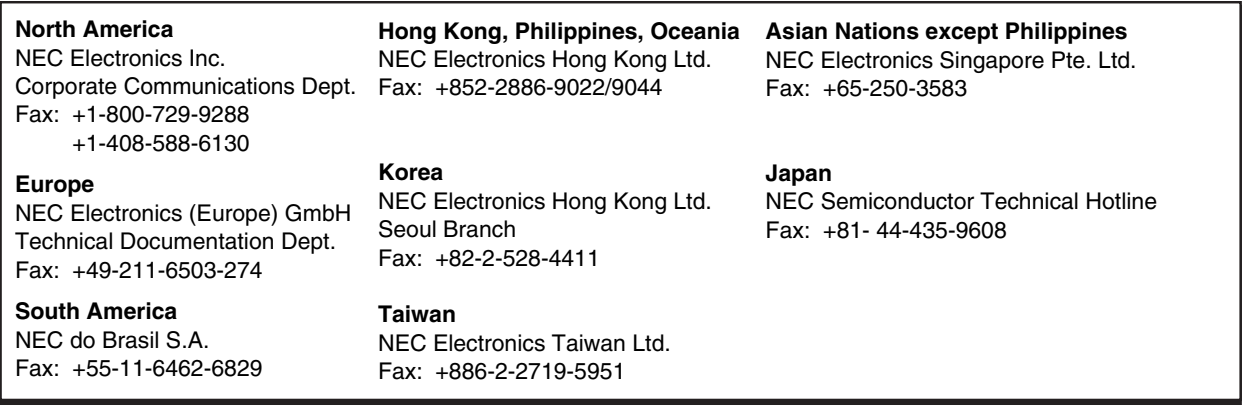

I would like to report the following error/make the following suggestion:

Document title: **Example 2018** 

**Address** 

From:

Document number: Page number:

If possible, please fax the referenced page or drawing.

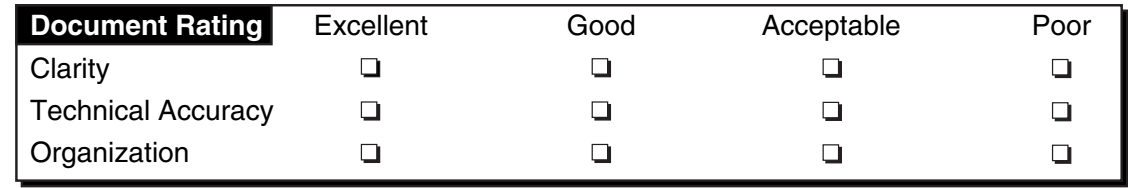